# NCS Guide to ordering tickets online

This guide was put together to help NCS customers use the NCS online ticketing capability. The reason NCS uses PayPal is to ensure your purchase is secure and uses the highest levels of security.

One of the most common reasons for not completing a purchase is the misconception that you need to be a member of PayPal to use the system. This is incorrect. If you have a PayPal account then use it as you would for any other purchase however if you do not have an account simply use the "Checkout as a Guest" option. This option allows a straightforward checkout process similar to many other online retailers. This option is shown on page 3 of the guide.

Please use the following steps and the pictures show our 2016 Winter concert.

# **Upcoming Events** Please select an upcoming event from below Event Name: NCS Winter Concert Date: 26 Nov 2016 - 07:30 PM Location: St Nicolas Church - Newbury - Unreserved Seating Karl Jenkins: The Armed Man. A Mass for Peace Edward Elgar: From the Bavarian Highlands<br>Next Concert: 18th March 2017, St Nicolas Church, Newbury - Programme: Mendelssohn: Elijah **Buy Tickets More** »

## Step 1— Hover over the concert and select "Buy Tickets"

### **Order Tickets**

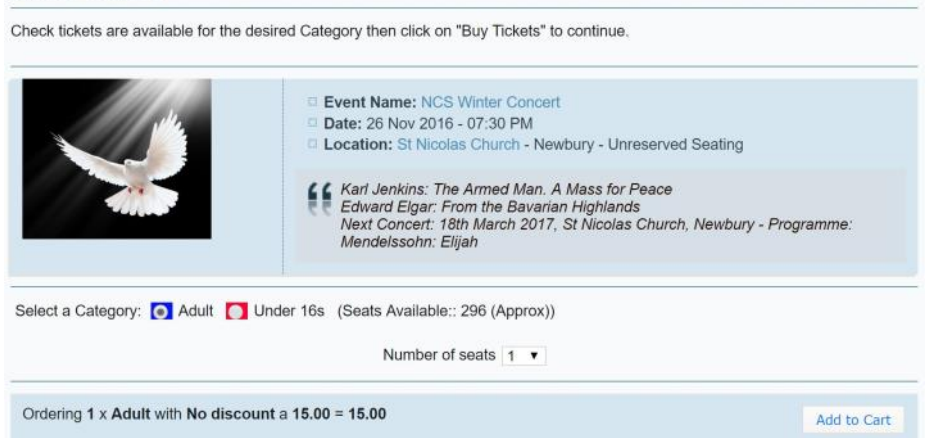

### Step 2— Select the number of tickets you require and click "Add to Cart"

#### Shopping cart Please check your order. You have a limited time before your reserved tickets are released back to sale. Please, either order more tickets or continue to checkout To change your tickets 'Remove' the ones you have reserved and click 'Order More Tickets' **Tickets** Total **Expires in** Event Name: NCS Winter Concert Date: 26 Nov 2016 - 07:30 PM **El Location: St Nicolas Church - Newbury** 1 x Adult  $£1500$ £15.00 Remove  $\odot$  10 min. **Total Price** £15.00 **Buy More Tickets** Checkout

Step 3— If you need more tickets click "Buy More Tickets" and go through setp 2 again. If you have the correct number of tickets click "Checkout"

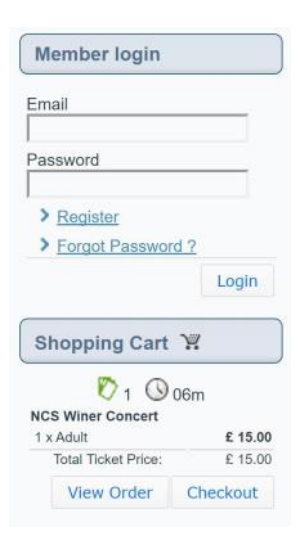

If you have previously registered with the NCS ticketing system enter your email and password and select "Login".

If you have not registered before or do not wish to register then complete the Customer Information form shown below.

### **Customer Information**

To order your tickets please complete the following fields and click on "Continue". Fields with (\*) are mandatory. This information will<br>stay confidential. We will not give out your information or sell it to others. You ca

If you would like to be notified of future NCS concerts please enter Yes in the Concert Information Service box.

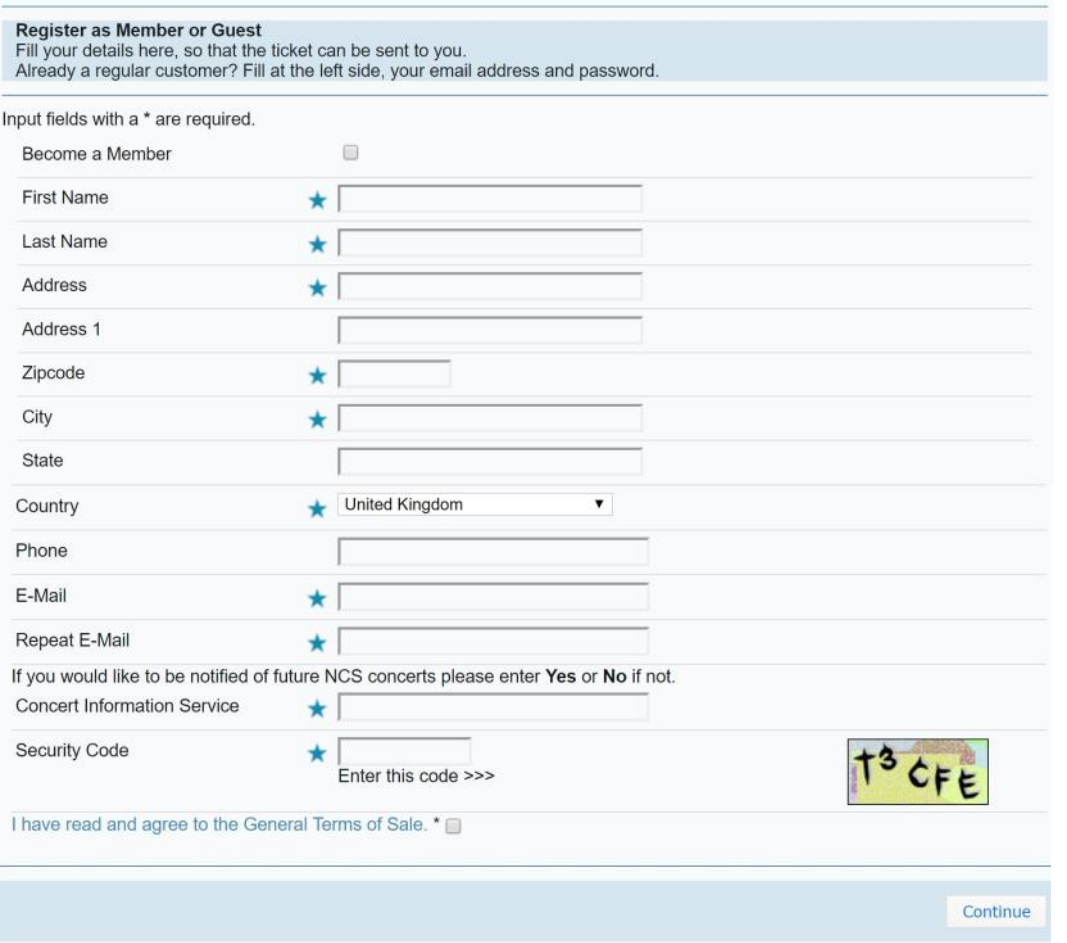

Complete the forms mandatory fields entering the security code and agreeing to the terms and conditions. It would be great if you would agree to be added to our "Concert Information Service" by entering "Yes" although that is completely your choice.

When complete click "Continue"

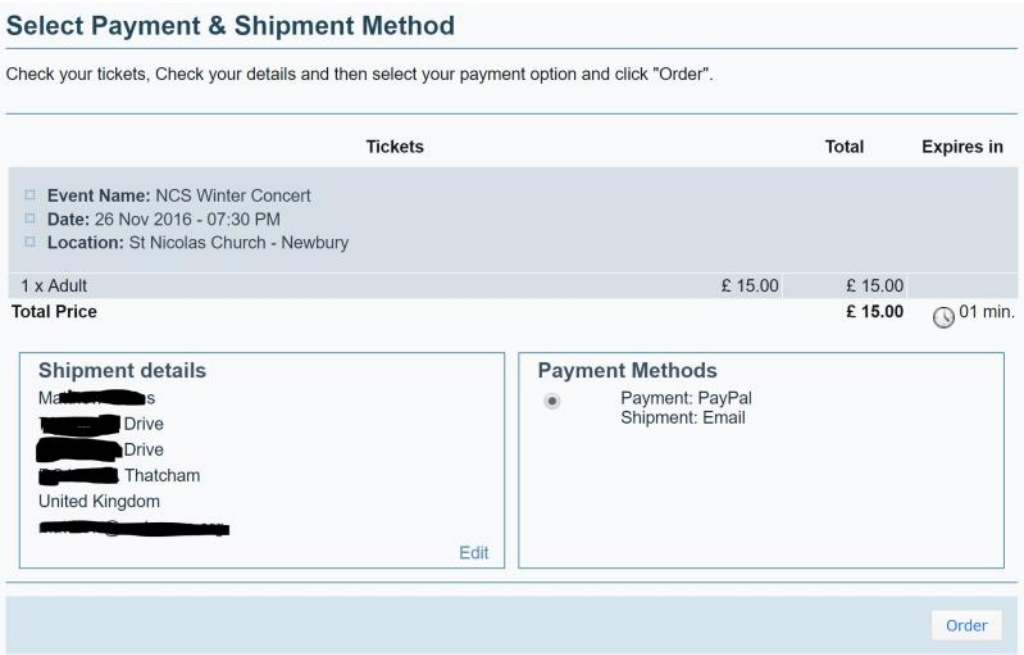

Step 4— Click the Payments: PayPal and click "Order"

## **Order Registered**

Thank you very much! Your order was registered. To pay for your order follow the proccess below.

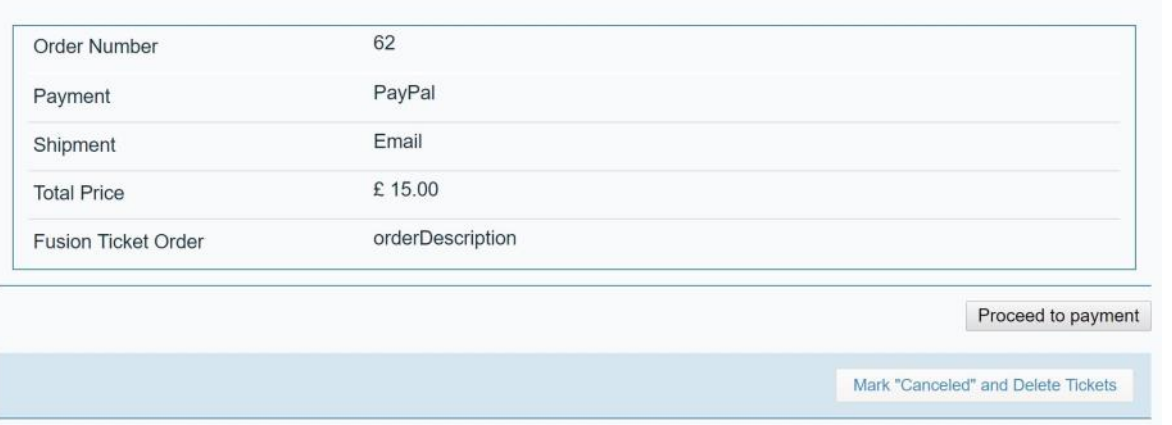

Step 5 — Verify the order and if you are happy click "Proceed to payment". This will take you to PayPal where you can either use your PayPal account or use the "Guest Checkout". Note: You do not need a PayPal account to pay

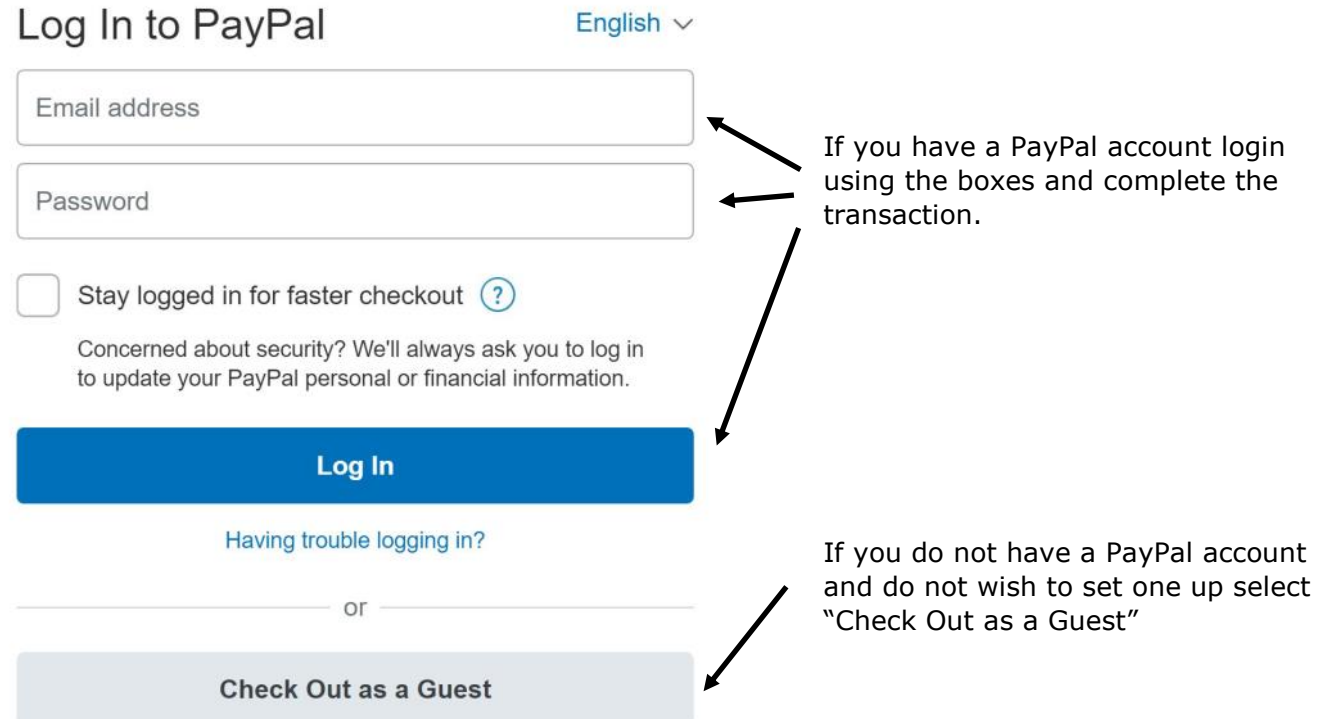

# PayPal Guest Checkout

Your financial details won't be shared with the merchant.

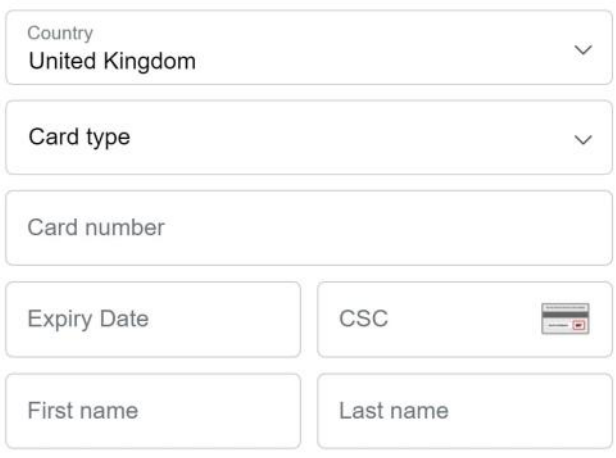

### **Billing Address**

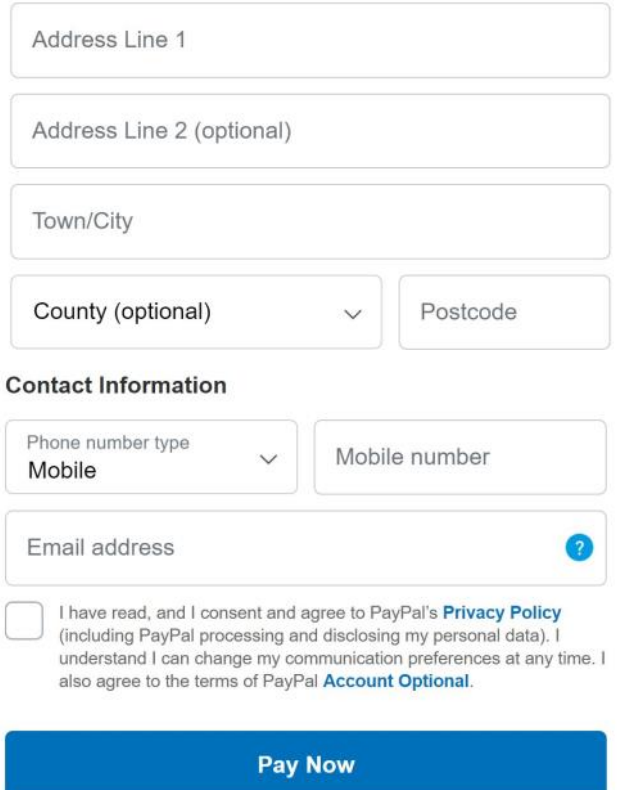

Step 6 — Enter your card details and the Billing and Contact Information, agree to the Privacy Policy and click "Pay Now".

When the transaction is complete your tickets will be emailed to you. Please check your SPAM folder if they do not arrive. If you have any issues please contact us via [ticket@newburychoral.org.uk](mailto:ticket@newburychoral.org.uk)

Note: NCS never stores your card details. PayPal only stores your card details when using a PayPal account, not when using the Guest Checkout.